# Оглавление

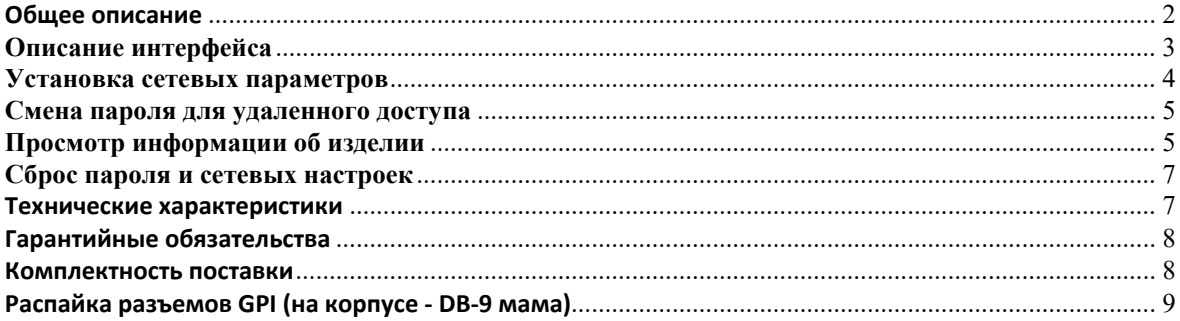

Преобразователь KR-118RGE предназначен для приема и передачи сигналов управления по сети Ethernet и преобразования их в 8 входных и 8 выходных сигналов GPI.

Прибор принимает по сети команды по собственному двоичному протоколу и передаёт состояние входных и выходных сигналов или команды подтверждения операции. Для защиты от несанкционированного доступа к управлению в устройстве введена процедура авторизации путём ввода пароля. В данной версии управление преобразователем реализовано по протоколу ТСР порт 80.

В изделии установлен WEB-интерфейс для настройки параметров и непосредственного ручного управления изделиями ЛЭС.

Конструктивно преобразователь выполнен в металлическом корпусе 110x40x80 мм с разъемами DB-9 на одном конце (GPI и питание от прилагаемого адаптера). Питание преобразователя осуществляется от прилагаемого сетевого адаптера 9-14В 0.2А.

Прибор предназначен для круглосуточной работы и не нуждается в обслуживании.

Для соединения с локальной сетью можно использовать как прямой, так и перекрестный кабель. Подключите преобразователь к локальной сети и включите его питание, подключив к разъему DB-9, обозначенному «GPI» прилагаемый кабель с разъемом «КR-118» и сетевым адаптером. Светодиоды на разъеме RJ-45 показывают скорость соединения и обмен пакетами по сети. Прилагаемый кабель предназначен для управления коммутаторами ЛЭС серий SW-21xxx и SW-2212xxx.

Параметры соединения по умолчанию: IP адрес 192.168.0.5, маска 255.255.255.0, шлюз 192.168.0.1. Возможно, в вашей локальной сети эти параметры потребуется изменить. При подключении к сети, содержащей активные устройства коммутации (свитчи, коммутаторы, роутеры) регистрация устройства в сети может занимать от единиц секунд до минуты. Для первоначального соединения настройте параметры TCP/IP сети или соединения в компьютере так, чтобы адрес 192.168.0.5 был доступен. Например, если преобразователь напрямую соединен с компьютером, установите: IP адрес компьютера 192.168.0.4, шлюз 192.168.0.1, маска подсети 255.255.255.0, DHCP выключен (кнопку «Получить ххх автоматически» -ВЫКЛЮЧИТЬ).

Для подключения к устройству наберите в адресной строке браузера 192.168.0.5 и нажмите Enter.

#### **Описание интерфейса**

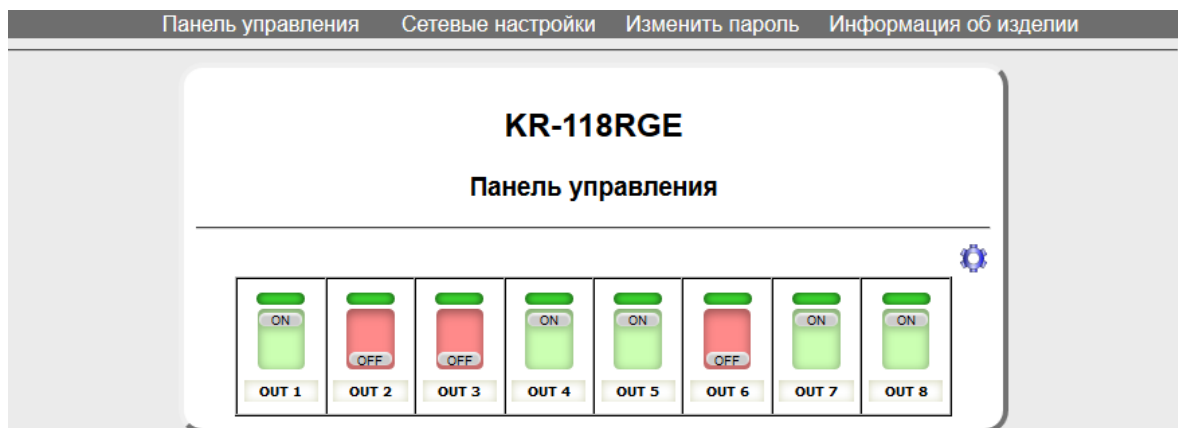

На главной странице расположены кнопки управления для переключения каналов, редактируемая подпись, позволяющая присвоить каждому каналу управления свое название, а так же индикаторы состояния входных сигналов.

Для переключения канала следует нажать на соответствующую кнопку, и её цвет изменится в соответствии с состоянием управляющего сигнала. Переключатель, подсвеченный зеленым, соответствует низкому уровню (замыканию на землю) выхода GPI\_OUT1, красным - высокому (разомкнутому состоянию).

Индикаторы состояния входных сигналов могут отображать как собственное состояние GPI\_IN так и подтверждение о переключении управляемого устройства. В режиме отображения состояния GPI\_IN низкому уровню (замкнутому на землю) соответствует зелёная подсветка индикатора, высокому уровню (разомкнутому состоянию) – красная. В режиме отображения подтверждения о переключения (например, при удаленном управлении коммутаторами ЛЭС серий SW-21xxx и SW-2212xxx) индикатор будет подсвечиваться зеленым только когда уровень GPI\_OUT соответствует уровню GPI\_IN, и красным, если уровни входных и выходных сигналов не совпадают. Например, если на выходном сигнале GPI\_OUT1 низкий уровень (замкнут на землю), а на входном GPI IN1 высокий уровень, то это указывает об отсутствии сигнала подтверждения от исполнительного устройства (отсутствии питания или обрыва линии связи).

После переключения состояние выходных сигналов записываются в память устройства и сохраняются даже после отключения питания. При последующем включении происходит считывание записанного ранее состояния и установка управляющих сигналов в состояние, которое было установлено до отключения.

Для защиты от несанкционированного доступа, производить какие-либо изменения (переключение каналов, изменение параметров IP, редактирование надписей) разрешено только авторизованным пользователям. При попытке внести изменения неавторизованным пользователем откроется окно с предложением авторизоваться.

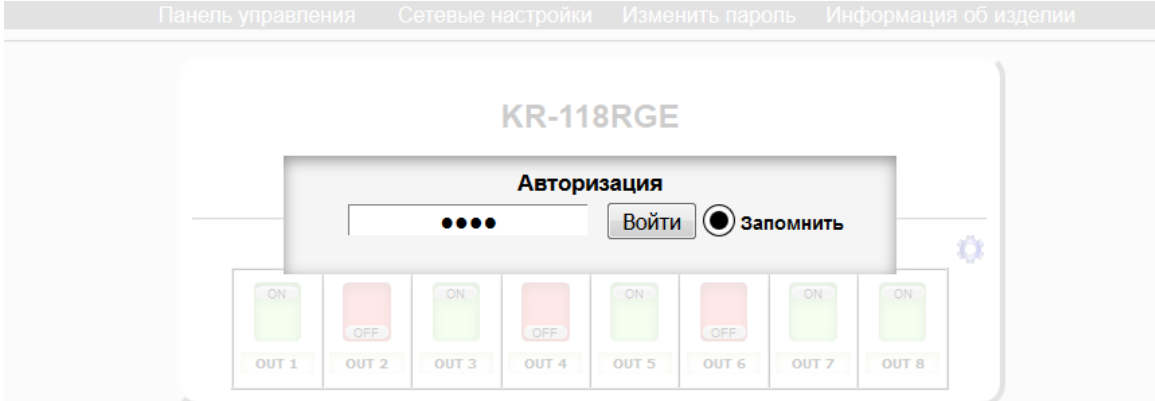

Введите пароль в поле ввода и нажмите "Войти" – если пароль верный откроется доступ к удаленному управлению. Установка флажка "Запомнить" позволяет сохранить пароль в памяти браузера на 24 часа даже после обновления страницы или закрытия браузера.

#### **Пароль по умолчанию – 1234**

Для внесения собственных названий для каналов управления дважды щёлкните по редактируемой надписи - это разрешит редактирование, введите нужный текст и сохраните название в памяти устройства нажатием клавиши **Enter**.

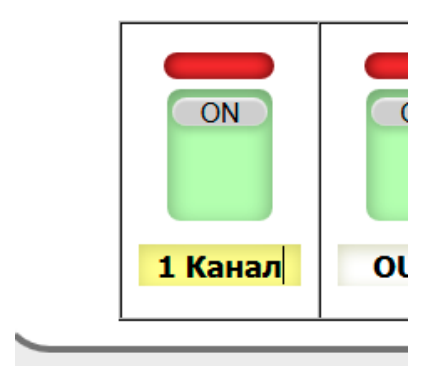

### **Установка сетевых параметров**

На вкладке "Сетевые настройки" можно ввести IP-адрес преобразователя и параметры сети.

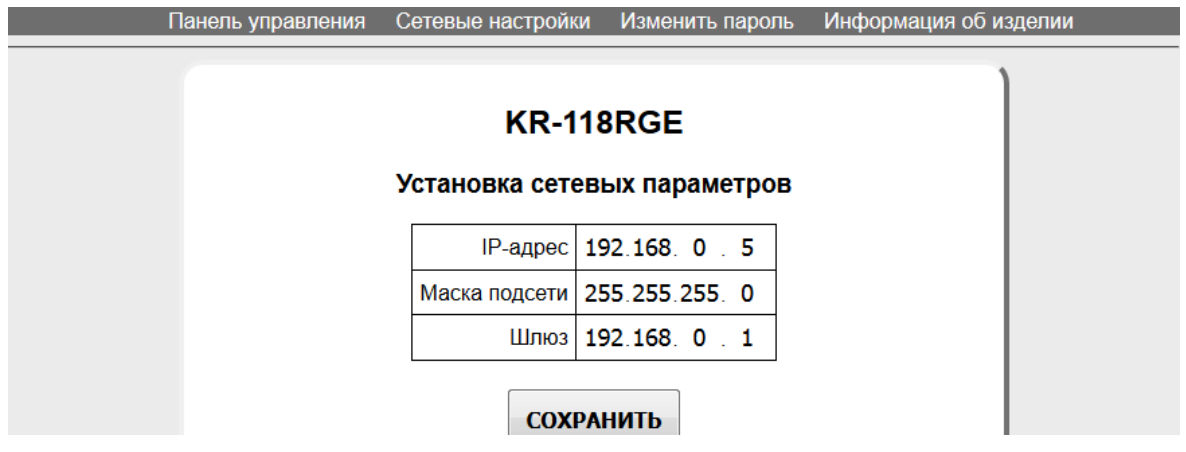

Изменение сетевых параметров защищено паролем. Введите необходимые значения в поля IP-адрес, маска подсети и шлюз, нажмите кнопку "Сохранить". Появится окно с полем для ввода пароля. Введите пароль и нажмите "Войти". В случае ввода правильного пароля сетевые параметры сохранятся в памяти изделия, на странице браузера появится сообщение об удачном изменении сетевых параметров и преобразователь станет доступен по новому адресу.

## **Смена пароля для удаленного доступа**

Для смены пароля для удаленного доступа к преобразователю перейдите на вкладку "Смена пароля". В поле "Текущий пароль" введите текущий пароль (**заводское значение – 1234**). Введите новый пароль и повторите ввод в следующие поля, и нажмите "Сохранить". В случае успешного изменения пароля появится соответствующее сообщение в окне браузера.

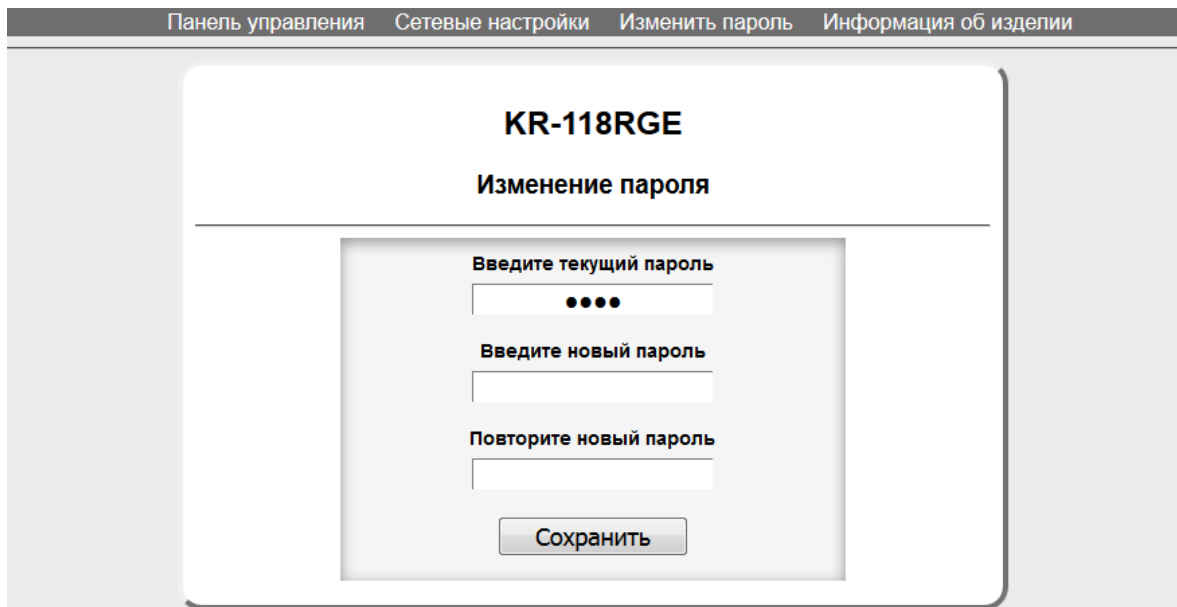

# **Просмотр информации об изделии**

На вкладке "**Информации об изделии**" отобразится название изделия, его серийный номер, версия программного обеспечения, а так же дополнительная информация.

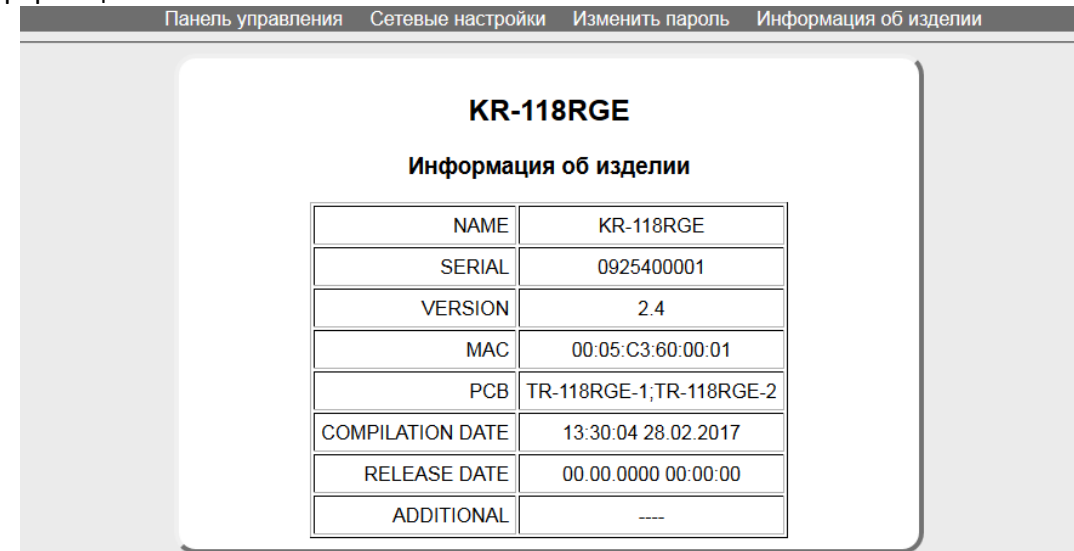

### **Обновление программного обеспечения**

Перейдите на сайт http://les.ru/programs\_devs.php, найдите в списке строку с названием устройства и скачайте файл на компьютер или сохраните на компьютер файл, присланный по электронной почте (файл обновления имеет расширение \*.lesu). Выключите питание преобразователя, переключите вниз клавишу №4 переключателя на боковой панели, включите питание – в этом состоянии изделие принимает соединения на фиксированный адрес 192.168.0.5. В адресной строке браузера введите адрес http://192.168.0.5 и нажмите "Перейти". В открывшемся окне нажмите кнопку "**Обновление ПО**".

#### Выберите действие

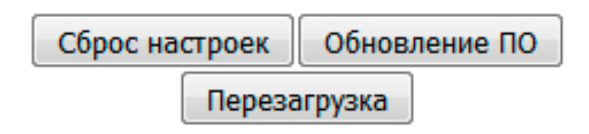

После нажатия кнопки откроется страница обновления программного обеспечения.

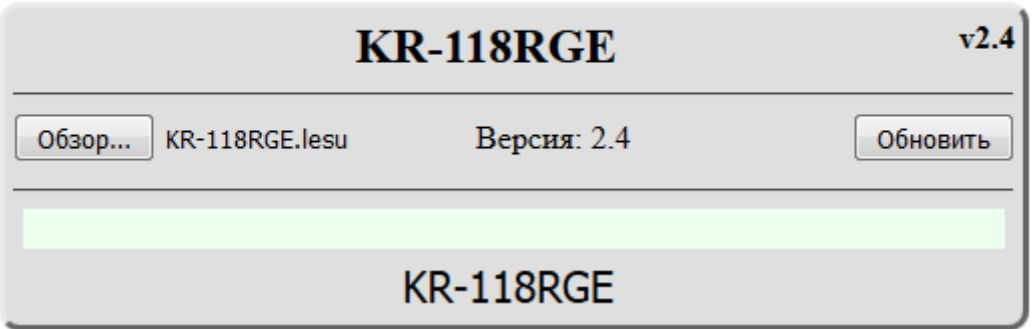

В открывшемся окне отобразится название изделия и номер версии программного обеспечения устройства. Нажмите кнопку "**Обзор…**" и выберите скачанный ранее файл.

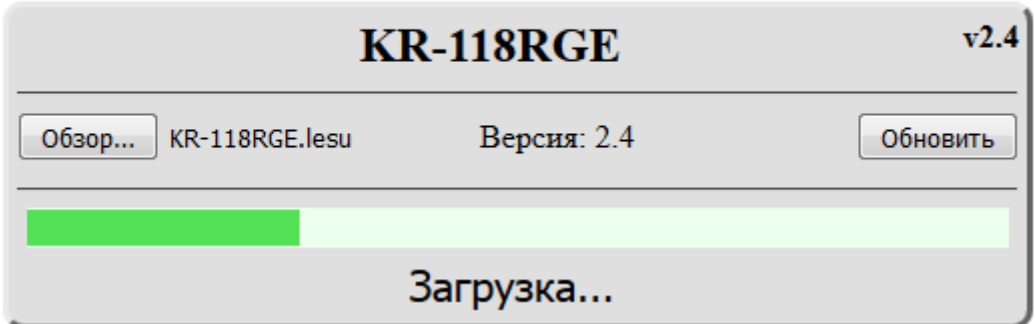

Для начала процесса обновления нажмите кнопку "**Обновить**".

Индикатор, расположенный внизу окна, отображает прогресс процесса обновления После завершения процесса обновления ПО отобразится надпись "**Обновление успешно завершено**!".

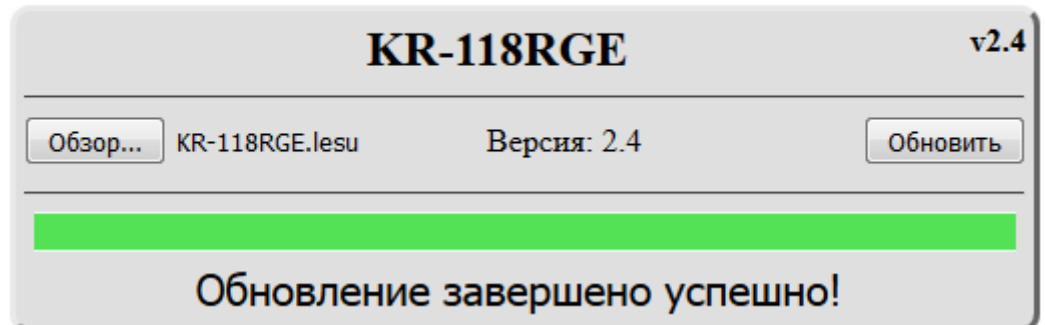

После этого необходимо перевести клавишу №4 вверх и перезагрузить устройство.

# **Сброс пароля и сетевых настроек**

Выключите питание преобразователя, переключите вниз клавишу №4 переключателя на боковой панели, включите питание – в этом состоянии устройство принимает соединения на фиксированный адрес 192.168.0.5. В адресной строке браузера введите адрес http://192.168.0.5 и нажмите "Перейти". В открывшемся окне нажмите кнопку "**Сброс настроек**".

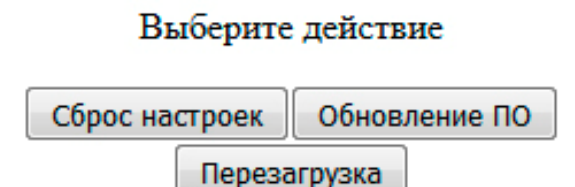

После проведения процедуры сброса настроек установятся заводские значения сетевых параметров и пароля для удаленного управления по сети. После этого

необходимо перевести клавишу №4 вверх и перезагрузить устройство.

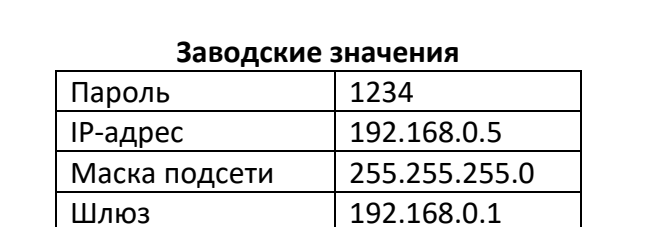

#### **Технические характеристики**

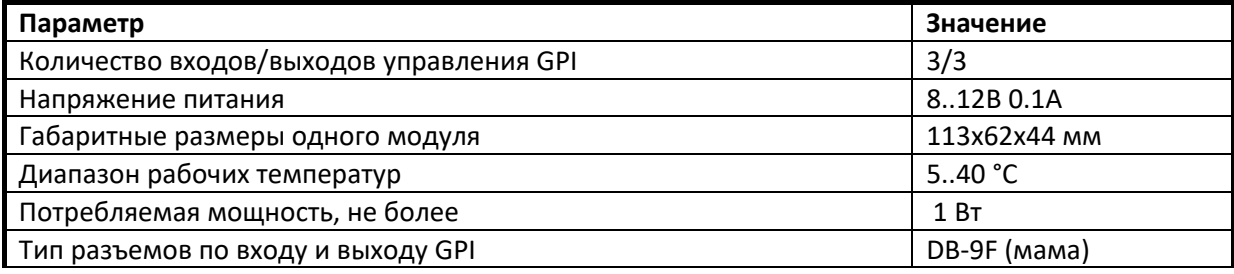

### **Гарантийные обязательства**

Фирма ЛЭС - производитель изделия - гарантирует нормальное функционирование и соответствие параметров указанных выше при условии соблюдения требований эксплуатации.

Срок гарантии составляет 24 месяца со дня приобретения. Дефекты, которые могут появиться в течение гарантийного срока, будут бесплатно устранены фирмой ЛЭС.

#### *Условия гарантии:*

- 1. Гарантия предусматривает бесплатную замену частей и выполнение ремонтных работ.
- 2. В случае невозможности ремонта производится замена изделия.
- 3. Гарантийное обслуживание не производится в случаях:
	- наличия механических повреждений;
	- самостоятельного ремонта или изменения внутреннего устройства;
	- наличия дефектов, вызванных стихийными бедствиями,
	- превышения предельно допустимых параметров входных и выходных сигналов, питающего напряжения и условий эксплуатации.
- 4. Гарантийное обслуживание производится в фирме ЛЭС. Доставка изделия осуществляется владельцем изделия.

#### **Комплектность поставки**

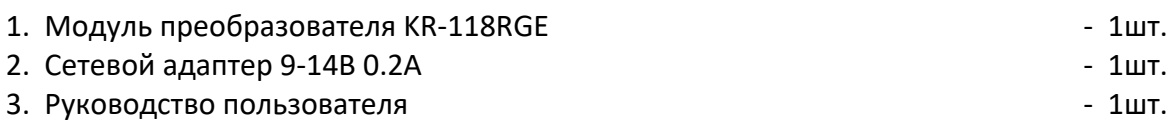

# **Распайка разъемов GPI (на корпусе - DB-9 мама)**

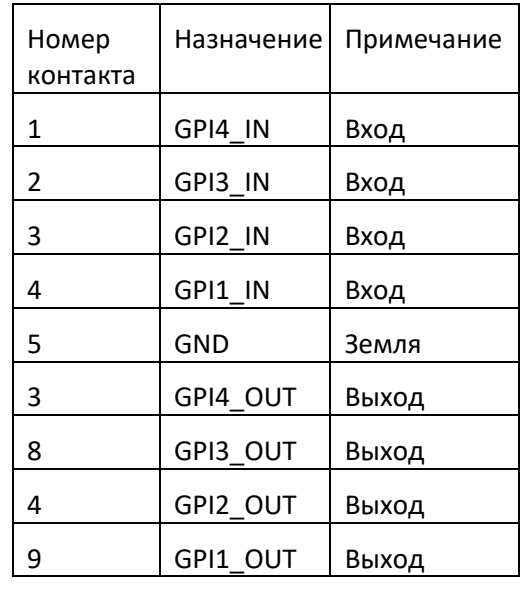

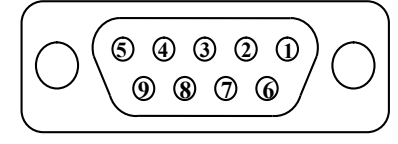

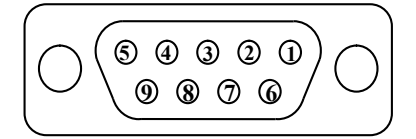

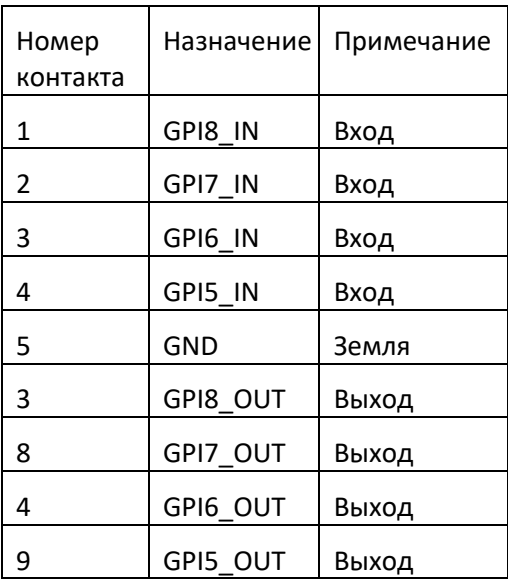